## SOLICITUD DE LIBRE DE DEUDA ONLINE:

1- Ingresar a https://www.esquel.gov.ar/rentas. - Ingresos Públicos - Ingresos Brutos – Libre Deuda

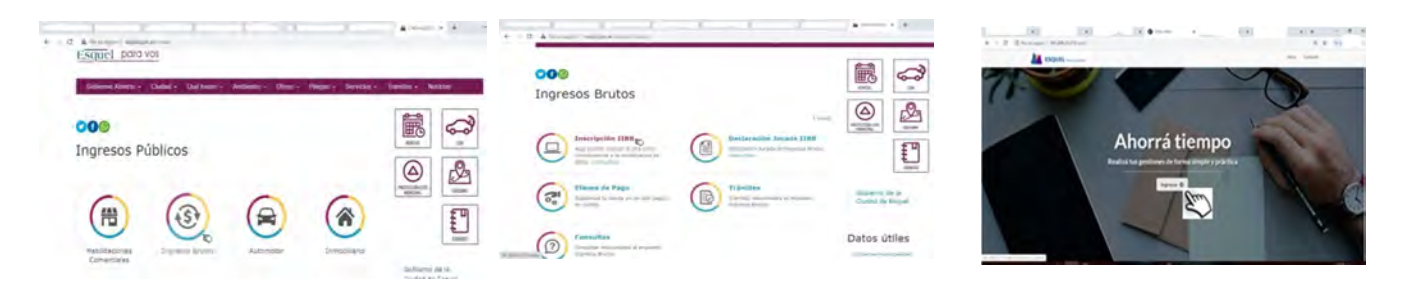

- 
- 2- Ingresar con Clave Fiscal de AFIP. 3- Cargar datos personales y de contacto.

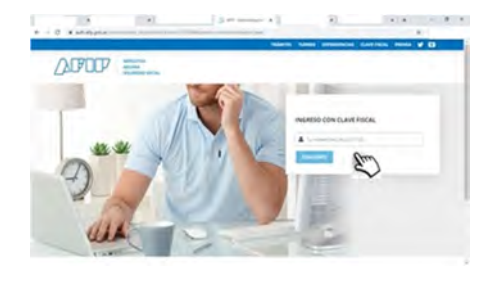

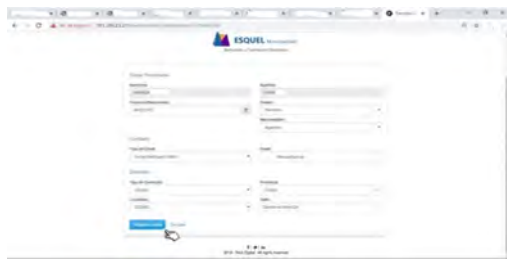

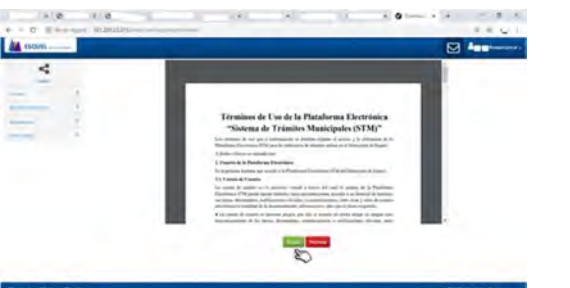

4- Aceptar los términos de uso. 5- Elegir el trámite a Iniciar (Libre de Deuda)

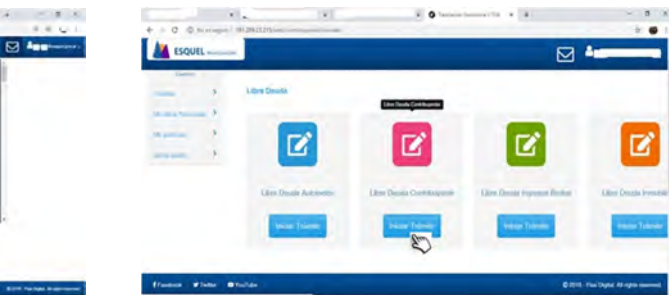

6- Ingresar los datos solicitados y dar Inicio al Trámite.

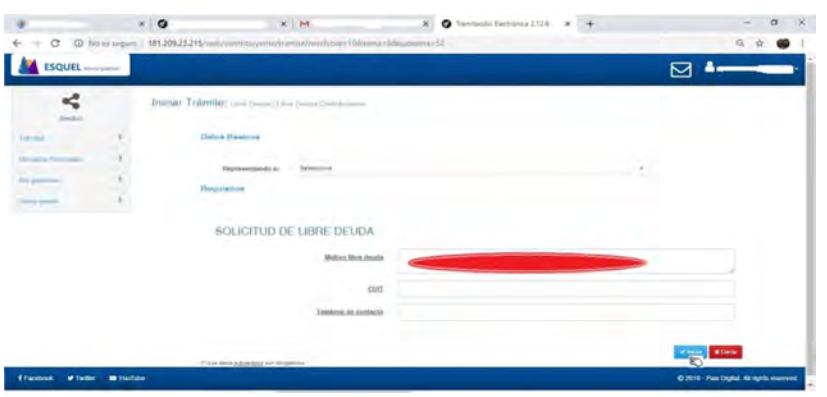

- Detallar motivos de la solicitud del libre de deuda (¿Quién se lo solicita?)
- 7- En notificaciones vas a recibir como adjunto la documentación solicitada. Mis gestiones Activo Ver / Editar – Notificaciones - Descargar ≛